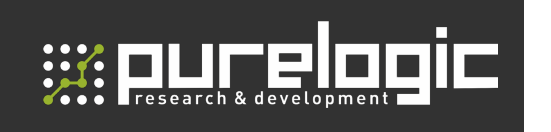

РУКОВОДСТВО ПО ЭКСПЛУАТАЦИИ

#### **LPT МОДУЛЬ** КОММУТАЦИИ ДРАЙВЕРОВ ШД

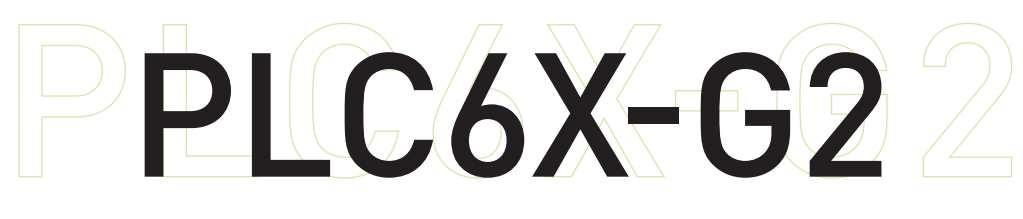

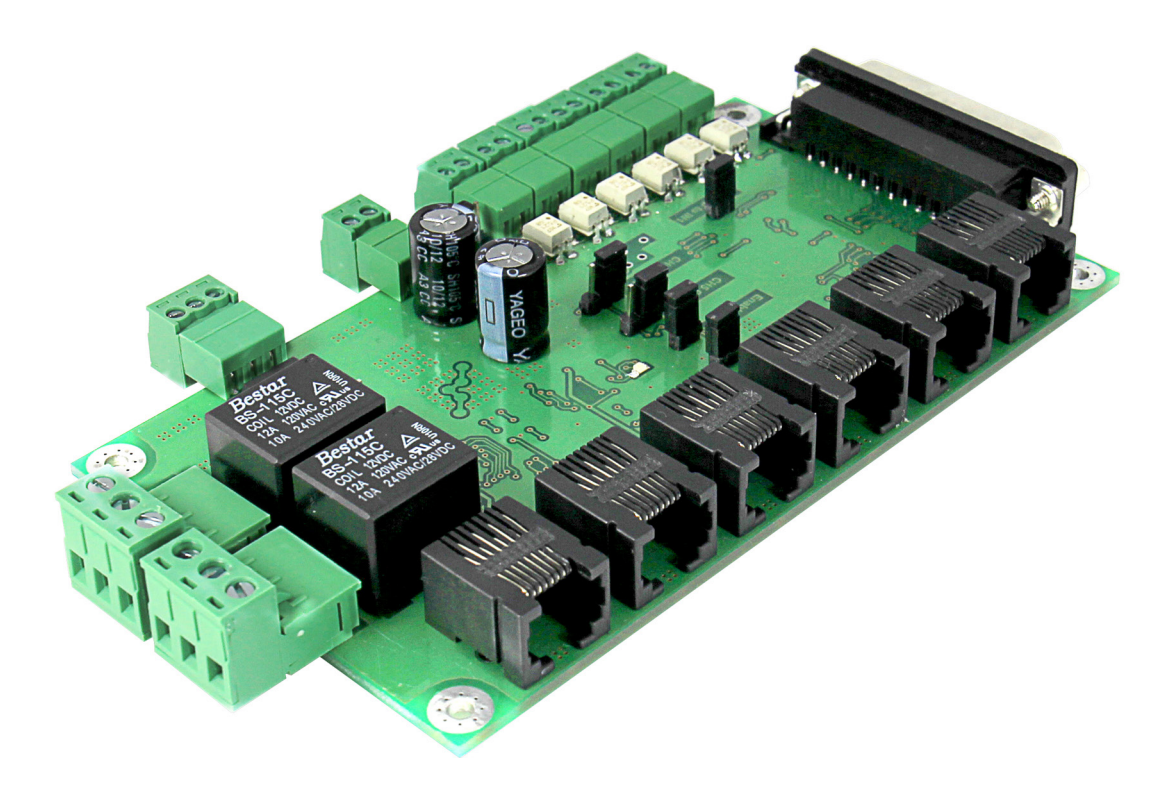

#### СОДЕРЖАНИЕ

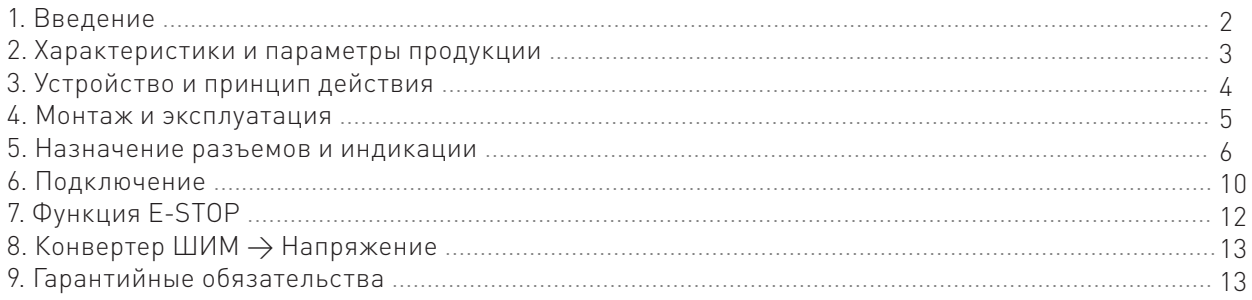

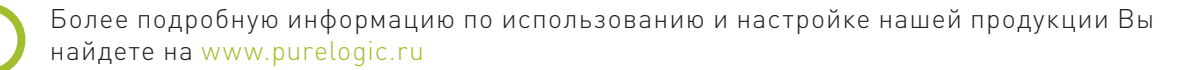

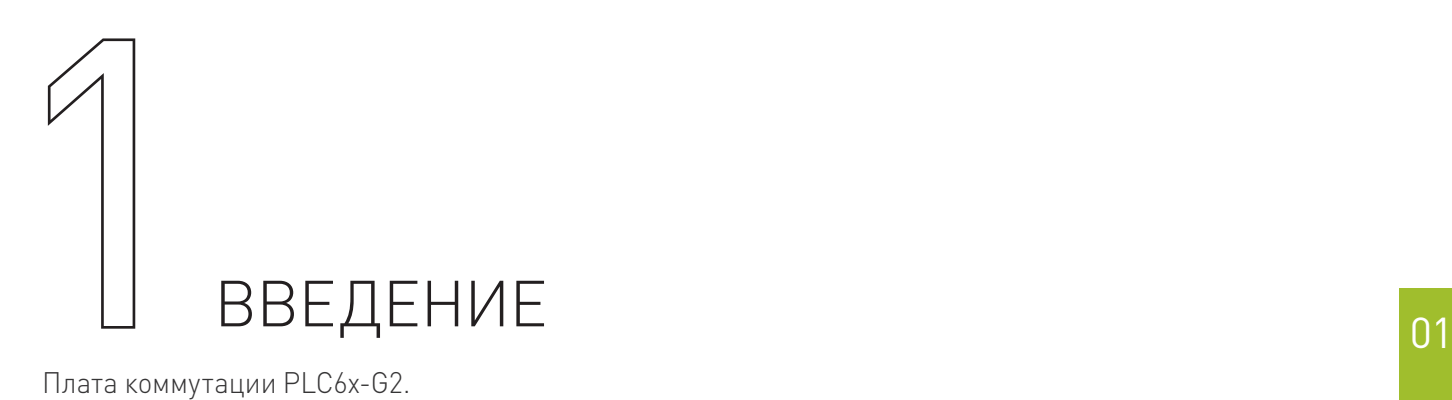

Плата коммутации PLC6x-G2. Разработано и произведено в России.

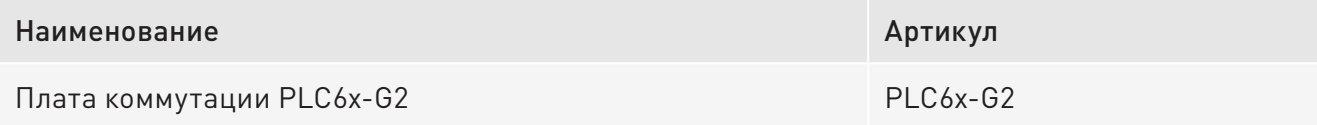

#### Комплект поставки:

- плата коммутации PLC6x-G2 1 шт.;
- LPT-кабель 1 шт.

### FAT

#### Назначение документа

Руководство по эксплуатации изделия (далее по тексту — РЭ) включает в себя общие сведения, предназначенные для ознакомления обслуживающего персонала с работой и правилами эксплуатации изделия «Плата коммутации PLC6x-G2» (далее по тексту — изделие или модуль). Документ содержит технические характеристики, описание конструкции и принципа действия, а также сведения, необходимые для правильной эксплуатации изделия.

К работе с изделием допускаются лица, ознакомленные с настоящим руководством по эксплуатации. Изделие может обслуживать персонал, имеющий квалификационную группу по электробезопасности не ниже третьей.

В ходе эксплуатации изделия персоналу надлежит исполнять рекомендации, изложенные в отраслевой инструкции по защите от поражающего воздействия электрического тока.

Запрещается производить монтаж и демонтаж изделия при включенном электропитании изделия.

Предприятие-изготовитель оставляет за собой право производить непринципиальные изменения, не ухудшающие технические характеристики изделия. Данные изменения могут быть не отражены в тексте настоящего документа.

#### Термины, аббревиатуры и сокращения

В документе используются следующие термины, аббревиатуры и сокращения:

РЭ — руководство по эксплуатации изделия.

ПО — программное обеспечение.

ЧПУ — числовое программное управление.

ПК – персональный компьютер.

#### Используемые символы:

#### Внимание!

Игнорирование таких предупреждений может привести к ошибкам или неправильному функционированию.

#### Информация, подсказка, на заметку.

Этот символ указывает на полезную дополнительную информацию.

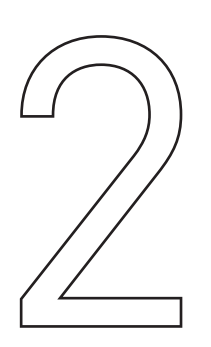

## ХАРАКТЕРИСТИКИ<br>И ПАРАМЕТРЫ ПРОДУКЦИИ

PLC6х-G2 – плата расширения (breakout board), которая позволяет превратить ПК в полноценную систему управления ЧПУ станком. Плата подключается к LPT-порту ПК и транслирует сигналы управления с LPTпорта на силовые драйверы шаговых двигателей.

Модуль PLC6х-G2 позволяет управлять от 1 до 6 драйверами шаговых/серво двигателей с интерфейсом STEP/DIR/ENABLE.

Все управляющие сигналы, поступающие с LPT-порта ПК, проходят через токоусилительный буферный элемент (ток каждого контакта усилен до уровня 10 мА). Буферизация всех сигналов LPT-порта (входов/выходов) полностью предотвращает выход порта из строя, модуль можно подключать к любому порту с логической единицей 3.3-5 В. Модуль имеет 6 оптоизолированных входов для подключения концевых выключателей и кнопки E-STOP. На плате установлены клеммные разъемы и разъемы типа RJ-45 для подключения концевых выключателей, нагрузок реле, напряжения питания и драйверов ШД.

Модуль поддерживает работу со всеми драйверами ШД и СД производства Purelogic R&D, а также с драйверами сторонних производителей.

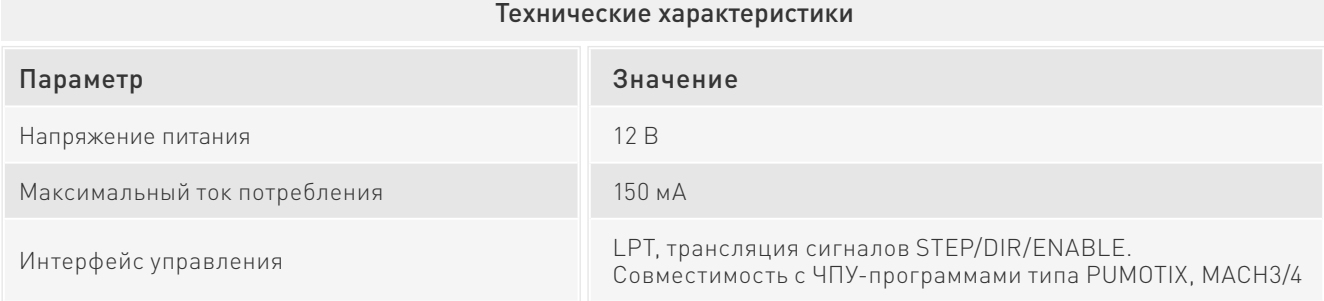

#### Технические характеристики

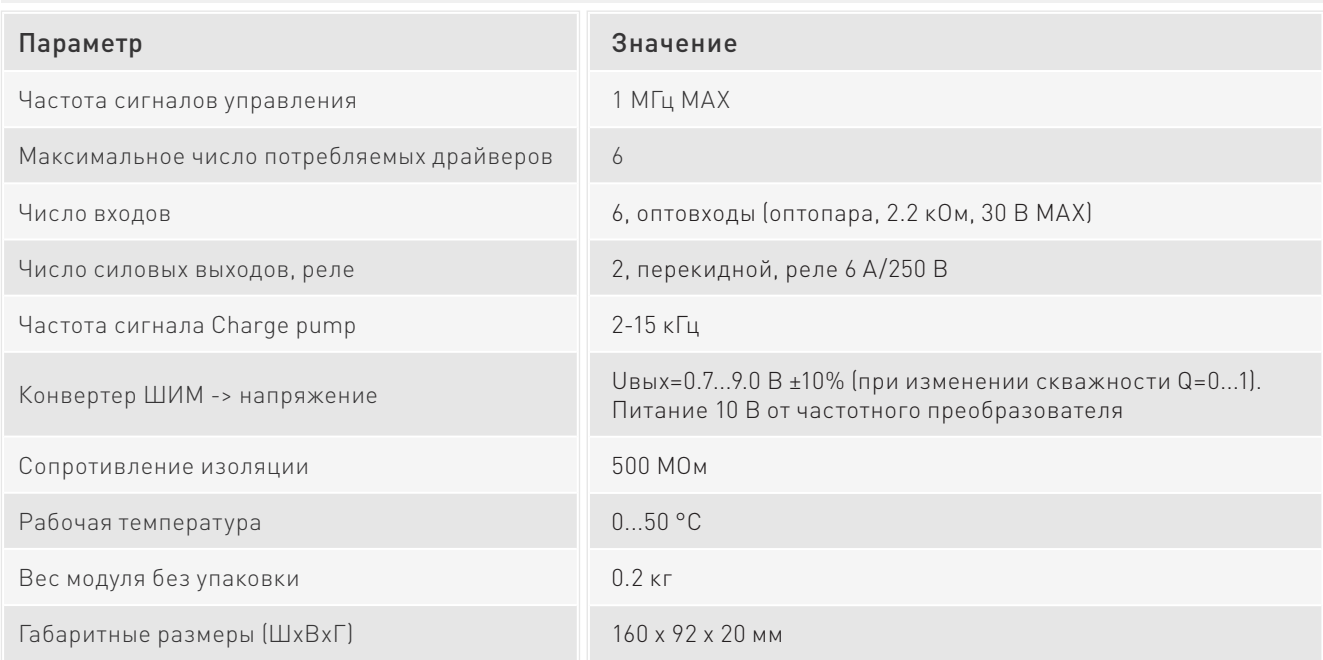

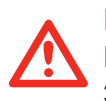

#### Внимание!

Все подключения к модулю производить только при отключенном питании. Запрещается соединение "-" с заземлением, массой, корпусом и т.д.

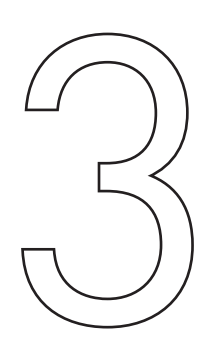

#### **УСТРОЙСТВО** И ПРИНЦИП ДЕЙСТВИЯ

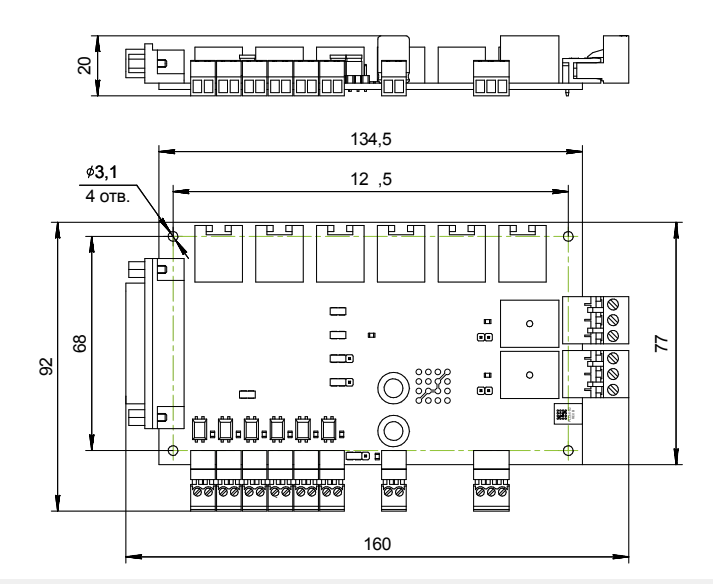

Рис. 1. Размеры устройства коммутации PLC6x-G2

#### Возможности модуля

• Работа с любой программой для управления станками с ЧПУ (STEP/DIR – PUMOTIX, MACH3/4, TurboCNC и пр.) по LPT порту.

- Использование одного питающего напряжения для питания всей схемы.
- Управление одновременно до 6-и драйверами шаговых/серво двигателей.

• Буферизация сигналов управления. Все управляющие сигналы, поступающие с LPT-порта ПК, проходят через токоусилительный буферный элемент (ток каждого контакта усилен до уровня 10 мА). Буферизация сигналов LPT-порта предотвращает выход порта из строя, модуль можно подключать к любому порту с логической единицей 3.3-5 В.

• 6 оптоизолированных входов для подключения концевых выключателей и кнопки E-STOP. 5 сигналов транслируются на LPT-порт, 1 сигнал принудительно выключает ENABLE и может выборочно быть транслирован в LPT-порт через первый вход (IN1).

• Поддержка работы с сигналом Charge pump.

• Поддержка управления частотным инвертором (регулировка оборотов шпинделя, конвертер ШИМ→напряжение) от ШИМ сигнала программы управления (PUMOTIX, MACH3/4).

• Управление 2-мя сильноточными реле 6 А/220 В для коммутации дополнительных устройств станка (шпинделя, помпы СОЖ или электровентилятора).

- Драйверы ШД или СД могут подсоединяться к модулю через разъемы типа RJ-45.
- Модуль можно подключить к LPT-порту через стандартный разъем типа DB-25M.
- Предусмотрено подключение внешних дублирующих светодиодов срабатывания реле.

• Постоянная трансляция сигналов входов IN1-IN5 в управляющую программу (PUMOTIX, MACH3/4) вне зависимости от режима работы платы коммутации (работа/авария) и положения кнопки аппаратного E-STOP (IN6).

• Возможность инверсии входного сигнала E-STOP (IN6).

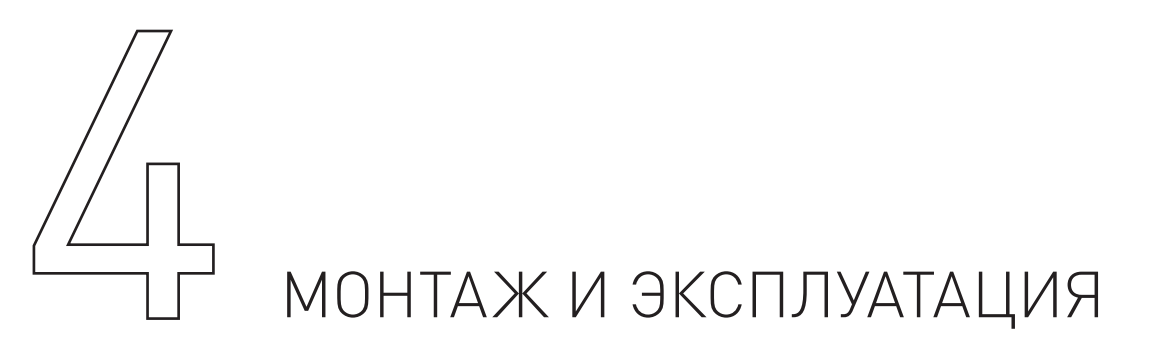

LPT-порт ПК имеет 12 выходных линий и 5 входных, соответственно, программа управления (типа PUMOTIX, MACH3/4) может использовать только 12 линий для управления внешними устройствами и 5 линий для получения информации от внешних датчиков. Для расширения количества линий необходимо устанавливать в ПК дополнительный LPT-порт и дополнительный модуль коммутации PLC6x-G2.

Для полноценного управления 1 драйвером ШД необходимо 2 линии – STEP/DIR и общий ENABLE на все драйверы ШД. Поэтому к LPT порту можно подключить 4 драйвера ШД (9 линий отведены на STEP1...4/DIR1...4 и общий ENABLE), и останется еще 2 линии для управления внешними реле и одна линия для управления конвертером ШИМ- напряжение.

Если необходимо подключить 6 драйверов ШД, то придется отказаться от сигнала ENABLE внешних реле и управления частотным преобразователем, 12 линий отведены на STEP1...6/DIR1...6.

 $0<sub>3</sub>$ 

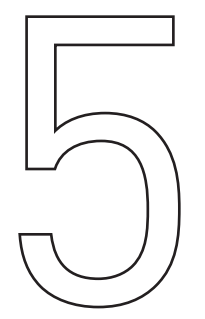

# $\bigodot$  НАЗНАЧЕНИЕ РАЗЪЕМОВ<br>И ИНДИКАЦИИ<br>• XP20, XP21, XP22, XP23, XP24, XP25 – (тип RJ45) подключение драйверо

- XP20, XP21, XP22, XP23, XP24, XP25 (тип RJ45) подключение драйверов ШД и СД.
- XP14, XP15 (клеммные разъемы) подключение нагрузок силовых реле К1 и К2.
- XP10 (тип DB-25M) подключение сигналов управления от LPT-порта ПК.
- XP9 (клеммный разъем) подключение напряжения питания модуля -12 В.
- ХР13 (клеммный разъем) подключение частотного преобразователя.

• XP2, XP3, XP4, XP5, XP6, XP7 — (клеммные разъемы) подключение внешних датчиков и кнопки E-STOP (оптовходы).

• XP1 (E-Stop to IN1) — перемычка включения трансляции сигнала E-STOP в LPT-порт через вход IN1.

- XP16 (Charge pump) перемычка управления сигналом Charge pump.
- XP17 (Enable control) перемычка управления сигналом.

• **ENABLE. XP18 (CH5 ON/OFF)** — перемычка включения/выключения пятого канала. Если пятый канал отключен, то доступно управление реле К1 и К2.

• XP19 (СН6 ОN/ОFF) — перемычка включения/выключения шестого канала. Если шестой канал отключен, то доступно управление сигналом ENABLE с управляющей программы и конвертером ШИМ→напряжение.

- XP8 (E-Stop/E-Stop) перемычка управления инверсией сигнала E-STOP.
- XP11 внешний светодиод срабатывания реле К1.
- ХР12 внешний светодиод срабатывания реле К2.
- LED7 светодиод индикации наличия питающего напряжения.

• LED1, LED2, LED3, LED4, LED5  $-$  светодиоды активности входов IN1, IN2, IN3, IN4, IN5 соответственно.

- LED6 светодиод активности входа E-STOP.
- LED10 светодиод индикации сигнала ENABLE.
- LED8, LED9 светодиоды индикации срабатывания реле К1 и К2 соответственно.

| HAJHAMLHIIL NUHTANTUD D'AFTU |        |              |                |        |     |      |                  |      |                   |                         |           |     |                                                        |                |                                  |                                       |     |     |            |     |            |     |            |    |
|------------------------------|--------|--------------|----------------|--------|-----|------|------------------|------|-------------------|-------------------------|-----------|-----|--------------------------------------------------------|----------------|----------------------------------|---------------------------------------|-----|-----|------------|-----|------------|-----|------------|----|
|                              | 2      | -3           | $\overline{4}$ | 5      | 6   |      | 8                | 9    | 10                | 11                      | 12        | 13  | 14                                                     | 15             | 16                               | 17                                    | 18  | 19  | 20         | -21 | 22         | 23  | 24         | 25 |
| ENABI<br>诃<br>ШБ<br>О        | S<br>띵 | S<br>Ш<br>ΝŌ | S<br>Ш<br>じこ   | S<br>同 | DH7 | DIR2 | DIR <sub>3</sub> | DIR4 | $\overline{\leq}$ | $\overline{\mathrm{N}}$ | <b>N3</b> | IN4 | 刀<br>Š<br>$\overline{\phantom{a}}$<br>S<br>ᅥ<br>모<br>어 | $\overline{5}$ | $rac{R}{C}$<br>╱<br><b>STEP5</b> | 꼰<br>$\overline{\phantom{a}}$<br>DIR5 | GND | GNĐ | <b>GND</b> | GND | <b>GND</b> | GND | <b>GND</b> | 윤  |

НАЗНАЧЕНИЕ КОНТАКТОВ В XP10

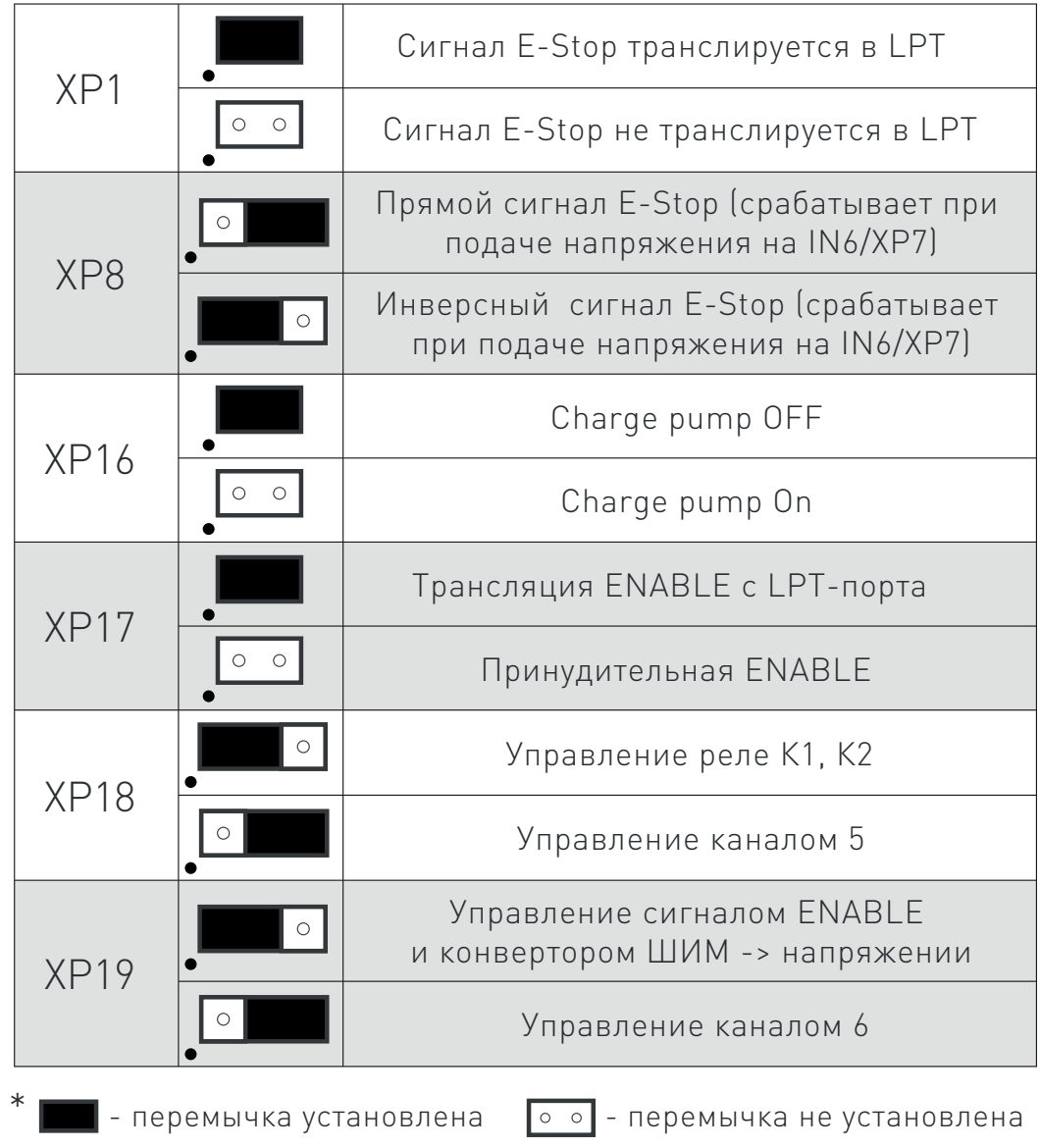

Рис. 2. Выбор режимов работы устройства коммутации PLC6x-G2

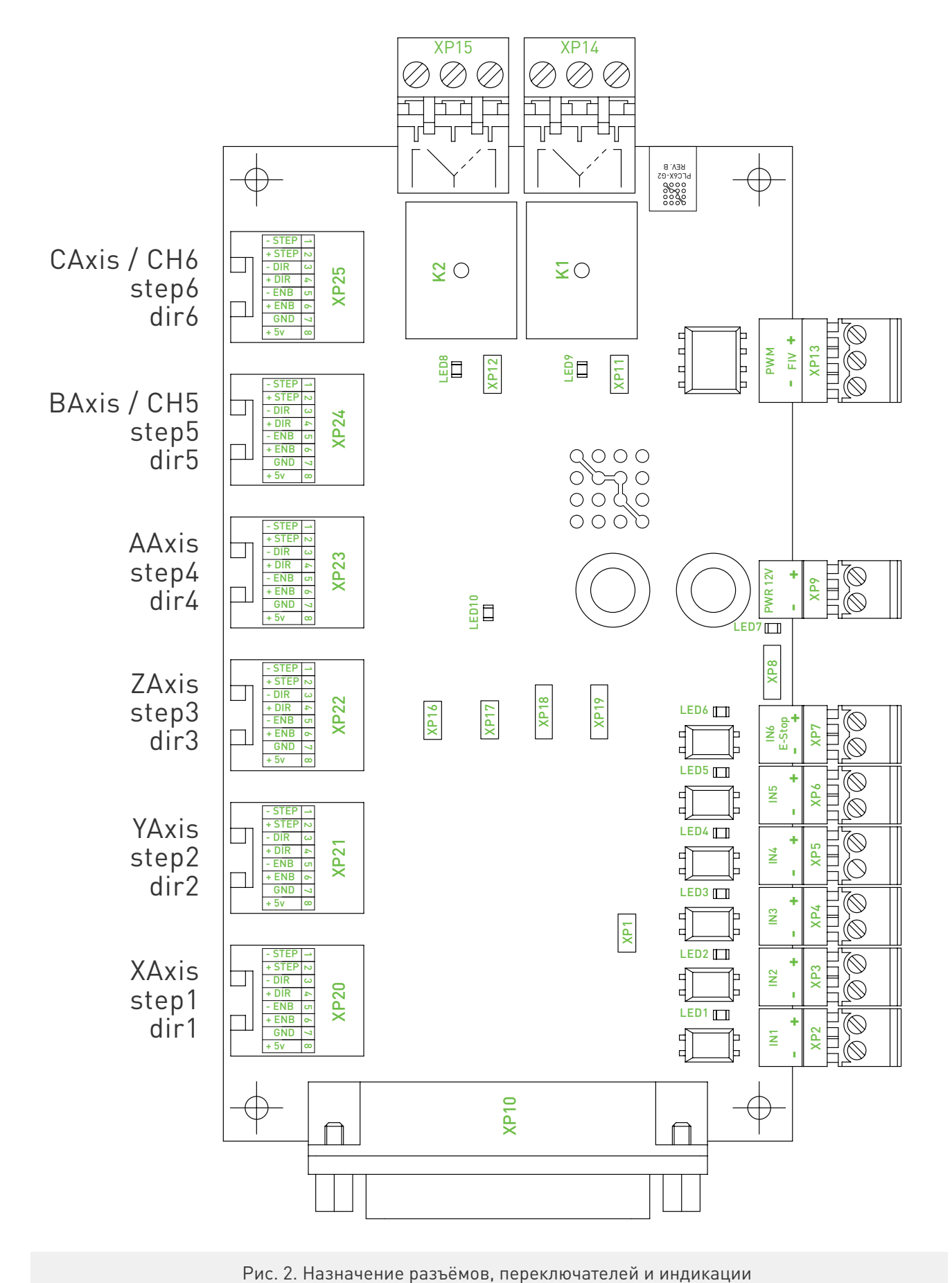

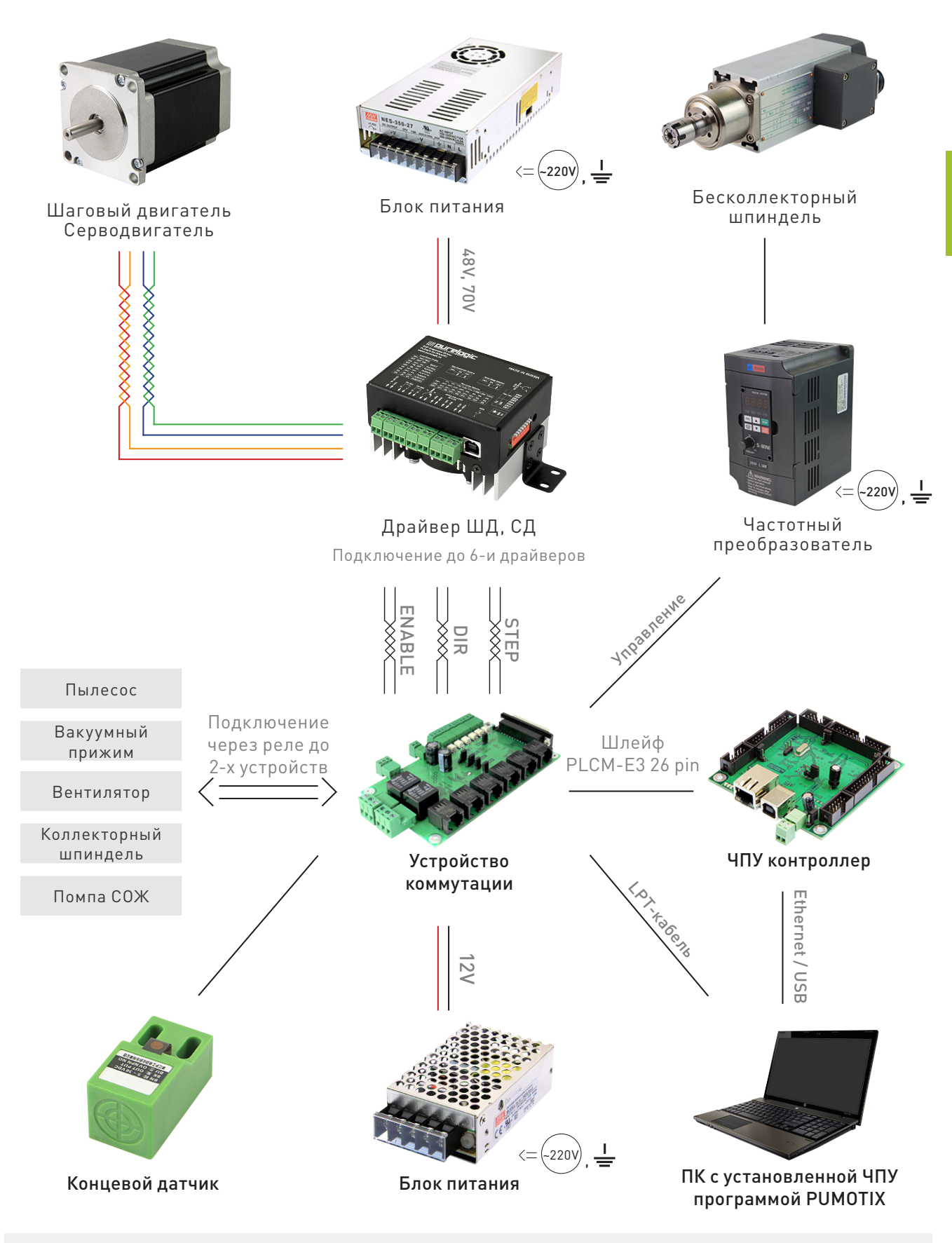

Рис. 3. Общая схема системы управления станком ЧПУ

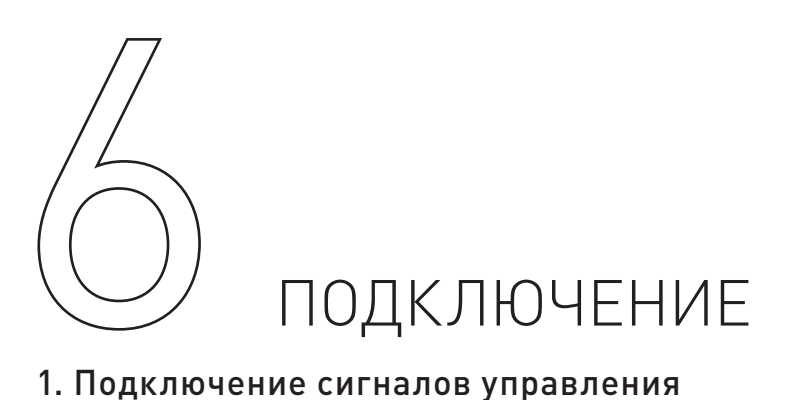

#### 1. Подключение сигналов управления

Модуль PLC6х-G2 транслирует сигналы управления драйверами ШД STEP/DIR/ENABLE c LPTпорта ПК на драйверы ШД. Драйвер каждого канала имеет свою пару сигналов STEP1/2/3/4/5/6 и DIR1/2/3/4/5/6, а сигнал ENABLE общий на все каналы. Стоит помнить о том, что физически LPTпорт ПК имеет 12 выходных линий и 5 входных.

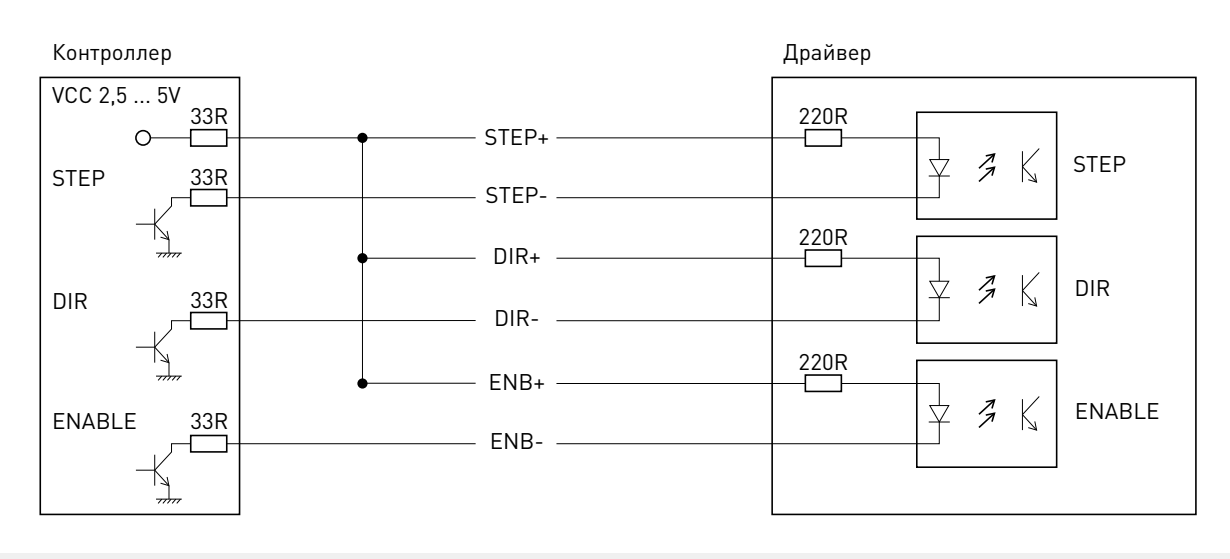

Рис. 5. Устройство выходов контроллера

#### Внимание!

#### Изменение положения любых перемычек (jumper) производить только при отключенном питании!

Для задействования всех шести каналов устройства придется отказаться от силовых реле К1 и К2, конвертера ШИМ → напряжение, и управления сигналом ENABLE. Для включения пятого и шестого канала устройства необходимо переставить перемычки XP18 и XP19 в крайнее правое положение (рис. 2). Тогда управляющие сигналы STEP5/6 и DIR5/6 будут транслироваться в разъемы XP24 и XP25 соответственно. Для подачи сигнала ENABLE, общего для всех каналов, необходимо убрать перемычку XP17. Эта функция нужна для того, чтобы обеспечить принудительную подачу сигнала ENABLE на драйверы при использовании шести каналов устройства.

При использовании менее, чем шести каналов — сигнал ENABLE подается с управляющей программы (PUMOTIX, MACH3/4). В этом случае перемычку XP17 нужно установить.

Выбор режима работы модуля с сигналами Charge pump/ENABLE осуществляется перемычкой XP16. Перемычка установлена – модуль работает в режиме стандартного сигнала ENABLE (ENABLE = «1» включает драйверы ШД, если ENABLE = «0», драйверы ШД выключены). Перемычка снята – драйвер работает в режиме cигнала/функции Charge pump (наличие частоты включает драйверы ШД, если частота отсутствует, драйверы ШД выключены).

Устройство имеет оптоизолированный вход IN6 (XP7) для подачи аварийного сигнала E-STOP. Сигналы STEP/DIR/ENABLE буферизированы. Сигналы STEP/DIR/ENABLE выведены на разъем XP10 типа DB-25M (рис.3) для удобного подключения к LPT-порту ПК или любому другому устройству, генерирующему сигналы STEP/DIR/ENABLE.

Параметры сигнала STEP – рабочее напряжение 3...5 В, ток потребления 0.1 мА. Параметры сигнала DIR – рабочее напряжение 3...5 В, ток потребления 0.1 мА. Параметры сигнала ENABLE – рабочее напряжение 3...5 В, ток потребления 0.1 мА.

#### 2. Подключение драйверов ШД

Драйверы ШД подключаются к модулю через разъемы XP20, XP21, XP22, XP23, XP24, XP25 (тип RG-45), согласно рис. 3. Драйверы подключаются к модулю по схеме с общим «+», в данном случае это +5 В.

Стоит помнить о том, что физически LPT порт ПК имеет 12 выходных линий и 5 входных.

#### 3. Подключение источника питания

PLC6х-G2 необходимо запитывать от отдельного источника 12 В (постоянного тока, например, S-15-12, или от шины 12 В блока питания ПК). Источник питания подключается к разъему XP9 (рис. 3), соблюдая полярность.

#### 4. Подключение концевых выключателей

PLC6х-G2 имеет 5 входов для подключения концевых выключателей – IN1/IN2/IN3/IN4/IN5 и вход сигнала E-STOP (IN6, принудительно выключает ENABLE). Физически, каждый вход - это оптопара со встроенным токоограничивающим резистором (2.2 кОм, в зависимости от типа датчика и напряжения питания датчика, возможно, понадобится увеличение сопротивления). Такое построение оптовходов позволяет подключать любые датчики к драйверу и обеспечивает оптоизоляцию драйвера от цепей датчиков.

Состояния оптовходов IN1/IN2/IN3/IN4/IN5 транслируются на LPT-порт и индицируются светодиодами LED1/LED2/LED3/LED4/LED5 (рис. 3).

К модулю можно подключить обычные контактные концевые выключатели (кнопки) и бесконтактные датчики (индуктивные, емкостные) типа PLL01 (индуктивный бесконтактный датчик) с сигнальным выходом. Подключение осуществляется согласно рис.6 Для питания датчиков настоятельно рекомендуется использовать отдельный БП на необходимое напряжение, в крайнем случае можно использовать 12 В питания модуля (в этом случае оптоизоляции не будет).

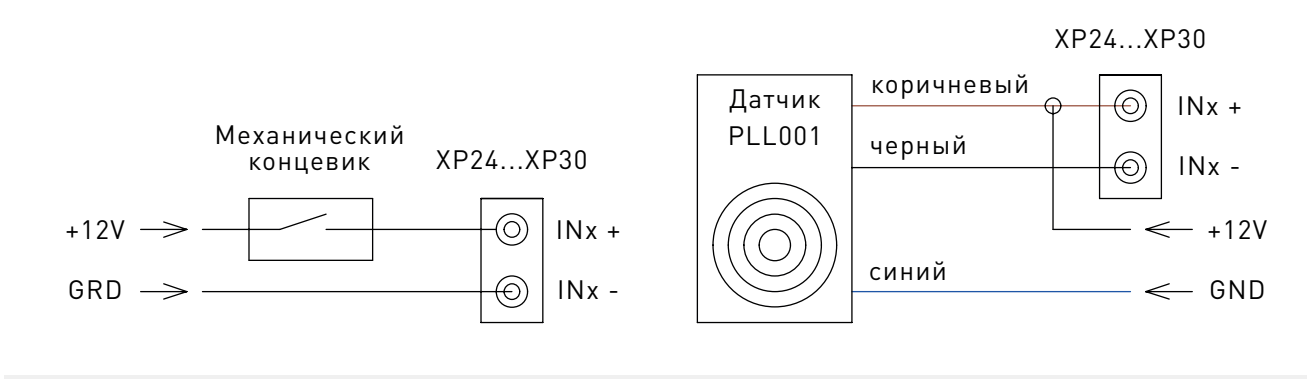

#### Рис. 6. Подключение концевых датчиков

#### 5. Подключение нагрузок реле К1 и К2

PLC6x-G2 поддерживает управление двумя сильноточными реле K1 и K2 для коммутации дополнительных устройств станка (шпинделя, насоса охлаждающей жидкости или электровентилятора). Состояния реле индицируются светодиодами LED8 и LED9 (рис. 3). Нагрузки реле подключаются к контактам XP14 и XP15. Предусмотрено подключение внешних светодиодов индикации срабатывания реле через ХР11 и ХР12.

Сигнал ENABLE = «1» включает управление реле К1 и К2, если ENABLE = «0», управление реле недоступно, и они установлены в начальное положение, согласно рис. 3.

Управление реле К1 и К2 осуществляется сигналами с LPT- порта. При подаче лог. «1» на соответствующие пины LPT-порта - реле срабатывают (загораются соответствующие светодиоды LED8 или LED9). При подаче лог. «0» на соответствующие пины LPT-порта - реле выключаются, и светодиоды гаснут.

Поскольку управляющие пины LPT-порта имеют двойное назначение (не только управляют реле, а могут управлять драйвером ШД), предусмотрено физическое отключение сигналов управления от каждого реле. К1 и К2 могут управляться сигналом с контактов 16 и 17 LPT-порта. С этих же контактов могут поступать управляющие сигналы для пятого канала (STEP5 и DIR5) устройства. Переключение осуществляется перемычкой ХР18 (рис. 2). При установке перемычки в крайнее правое положение реле К1 и К2 не активны, а сигналы с 16 и 17 контактов LPT-порта транслируются в ХР25. При установки перемычки в крайнее левое положение К1 и К2 активны, а управление пятым каналом устройства невозможно.

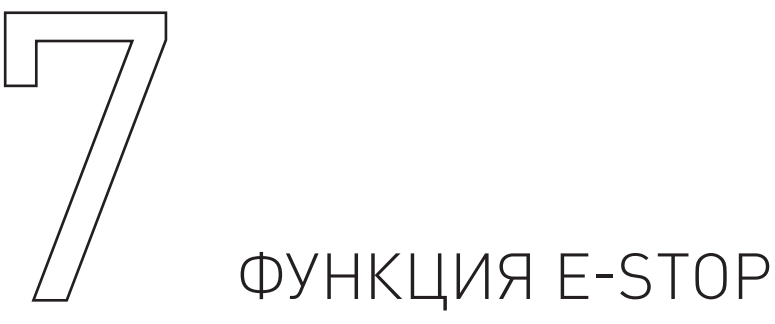

Вход IN6 (ХР7) - оптопара со встроенным токоограничивающим резистором (2.2 кОм, в зависимости от типа датчика и напряжения питания датчика, возможно, понадобится увеличение сопротивления). При подаче сигнала на этот вход происходит принудительная установка сигнала ENABLE = «0», драйверы ШД и реле выключены.

Так же в устройстве предусмотрена функция инвертирования входного сигнала E-STOP. При установке перемычки ХР8 в крайнее правое положение (рис. 2) - E-STOP срабатывает при наличии напряжения на разъеме XP7. При установке перемычки в крайнее левое положение (рис. 2) -E-STOP срабатывает при отсутствии напряжения на разъеме ХР7.

При необходимости сигнал E-STOP может транслироваться в управляющую программу (PUMOTIX, МАСН3/4) через LPT-порт. Для этого необходимо установить перемычку XP1 и настроить управляющую программу (PUMOTIX, MACH3/4) соответствующим образом. В этом случае при подаче сигнала E-STOP он будет перенаправлен через вход IN1 в LPT-порт и соответственно в управляющую программу (PUMOTIX, MACH3/4).

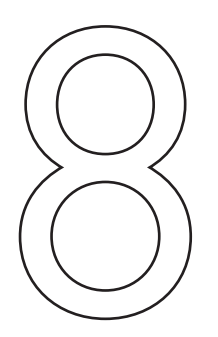

## $\left(\bigcirc\right)$  КОНВЕРТЕР ШИМ  $\rightarrow$  НАПРЯЖЕНИЕ<br>PLC6x-G2 имеет встроенный конвертер ШИМ  $\rightarrow$  напряжение. Конвертер преобразует скважность

сигнала управления в напряжение – скважность Q=0...1  $\rightarrow$  напряжение U=0.7...9.0 В ±10%.

Конвертер используется для управления частотным преобразователем (ЧП, инвертор), к которому подключен шпиндель (позволяет электронным способом от программы управления ЧПУ изменять обороты шпинделя).

Конвертер оптоизолирован от модуля и питается от ЧП. Стандартно, ЧП имеет 3 контакта подключения конвертера – питание 10 В, земля и вход FIV напряжения 0...10 В (пропорционально которому меняется частота вращения шпинделя). ШИМ-сигнал управления ЧП генерируется управляющей ЧПУ программой (PUMOTIX, MACH3/4) и подается на соответствующий контакт в разъеме LPT (14 контакт, PWM).

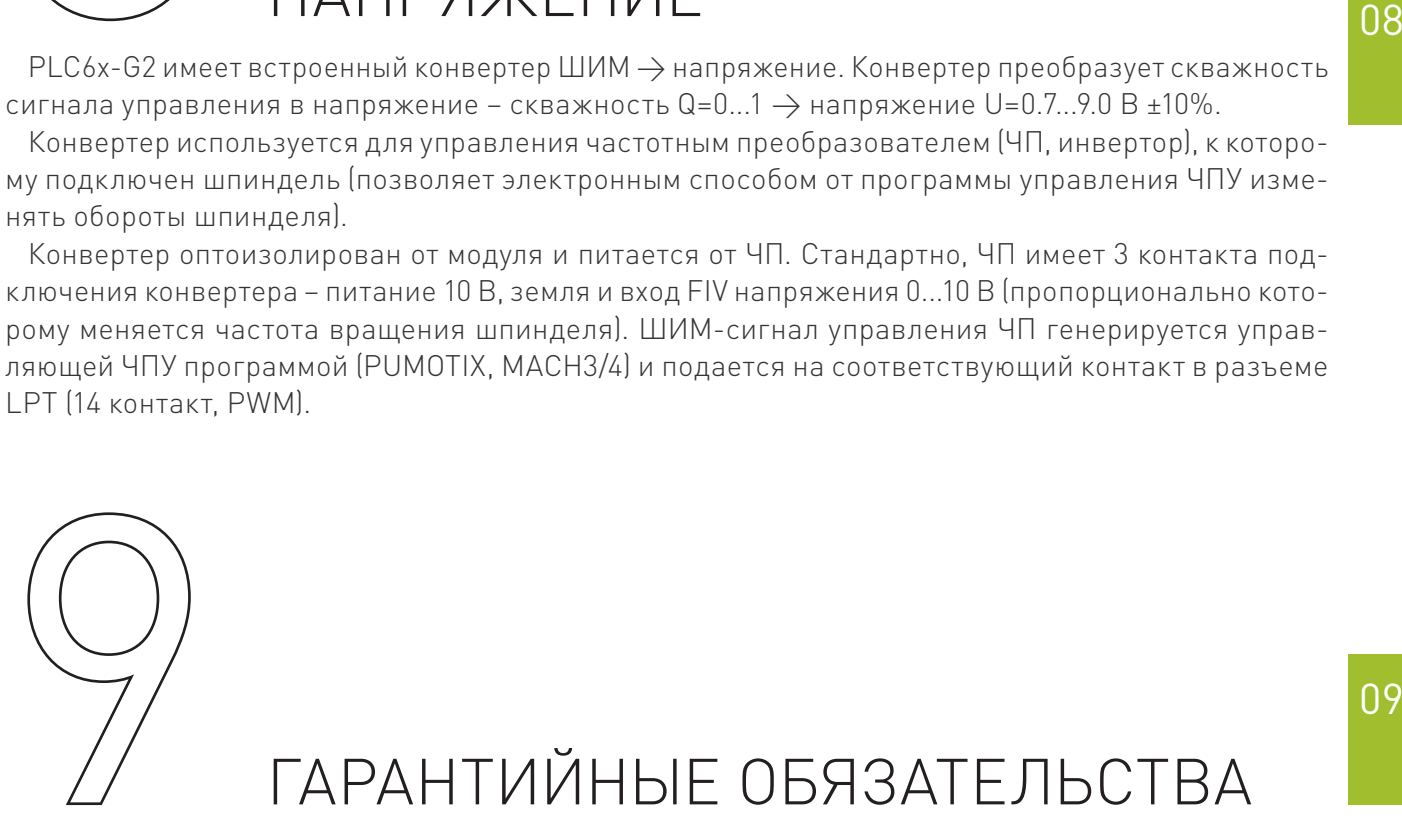

Гарантийный срок службы составляет 12 месяцев со дня приобретения. Гарантия сохраняется только при соблюдении условий эксплуатации и регламентного обслуживания.

#### 1. Общие положения

1.1. Продавец не предоставляет гарантии на совместимость приобретаемого товара и товара, имеющегося у Покупателя, либо приобретенного им у третьих лиц.

1.2. Характеристики изделия и комплектация могут изменяться производителем без предварительного уведомления в связи с постоянным техническим совершенствованием продукции.

#### 2. Условия принятия товара на гарантийное обслуживание

2.1. Товар принимается на гарантийное обслуживание в той же комплектности, в которой он был приобретен.

#### 3. Порядок осуществления гарантийного обслуживания.

3.1. Гарантийное обслуживание осуществляется путем тестирования (проверки) заявленной неисправности товара.

3.2. При подтверждении неисправности проводится гарантийный ремонт.

#### 4. Гарантия не распространяется на:

4.1 Cтекло, электролампы, стартеры и расходные материалы.

4.2. Товар с повреждениями, вызванными ненадлежащими условиями транспортировки и хранения, неправильным подключением, эксплуатацией в нештатном режиме либо в условиях, не предусмотренных производителем (в т.ч. при температуре и влажности за пределами рекомендованного диапазона), имеющий повреждения вследствие действия сторонних обстоятельств (скачков напряжения электропитания, стихийных бедствий и т.д.), а также имеющий механические и тепловые повреждения.

4.3. Товар со следами воздействия и (или) попадания внутрь посторонних предметов, веществ (в том числе пыли), жидкостей, насекомых, а также имеющим посторонние надписи.

4.4. Товар со следами несанкционированного вмешательства и (или) ремонта (следы вскрытия, кустарная пайка, следы замены элементов и т.п.).

4.5. Товар, имеющий средства самодиагностики, свидетельствующие о ненадлежащих условиях эксплуатации.

4.6. Технически сложный Товар, в отношении которого монтажносборочные и пуско-наладочные работы были выполнены не специалистами Продавца или рекомендованными им организациями, за исключением случаев, прямо предусмотренных документацией на товар.

4.7. Товар, эксплуатация которого осуществлялась в условиях, когда электропитание не соответствовало требованиям производителя, а также при отсутствии устройств электрозащиты сети и оборудования.

4.8. Товар, который был перепродан первоначальным покупателем третьим лицам.

4.9. Товар, получивший дефекты, возникшие в результате использования некачественных или выработавших свой ресурс запасных частей, расходных материалов, принадлежностей, а также в случае использования не рекомендованных изготовителем запасных частей, расходных материалов, принадлежностей.

Обращаем Ваше внимание на то, что в документации возможны изменения в связи с постоянным техническим совершенствованием продукции. Последние версии Вы всегда можете скачать на нашем сайте [www.purelogic.ru](http://www.purelogic.ru)

#### **КОНТАКТЫ**

8 (800) 555-63-74 бесплатные звонки по РФ

+7 (495) 505-63-74 - Москва +7 (473) 204-51-56 - Воронеж n9